## **Terminal**

This application provides access to the underlying operation system.

(For advanced users only)

In order to use the Terminal application, the software contained in the accompanying CD-ROM must first be installed on the SL-5600. (See the Start-up Guide, "How to Install Applications on Your SL-5600" and the "Add/Remove Software" chapter in the Operation Manual.)

After the installation is completed, the Terminal application icon will appear on the Applications Home screen of the SL-5600.

*Caution: Do not use this application to modify files that are preinstalled on this unit. Doing so may damage the operation of the SL-5600. If the applications do not operate properly, you need to perform a full reset "Format" in the Maintenance menu. When you perform the full reset "Format" you will lose all saved and created data and installed applications on the unit. (See the Start-up Guide). Be sure to backup the data files from the SL-5600 to a memory card or the PC by using the Backup/Restore application prior to performing the* 

*"Format" function.*

## **Overview**

1. In the Applications Home screen, tap the "Terminal" application icon.

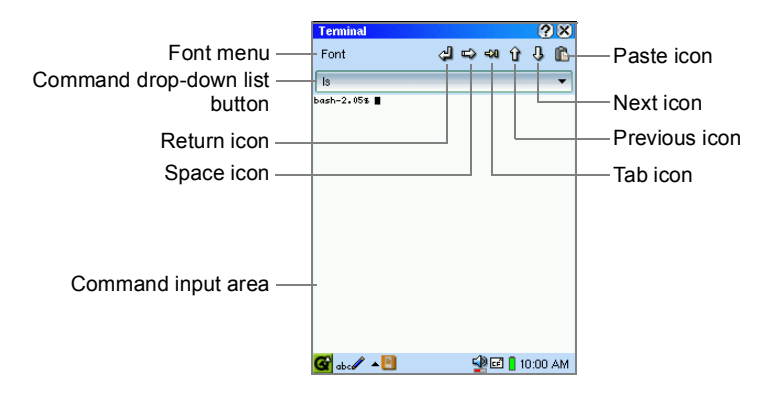

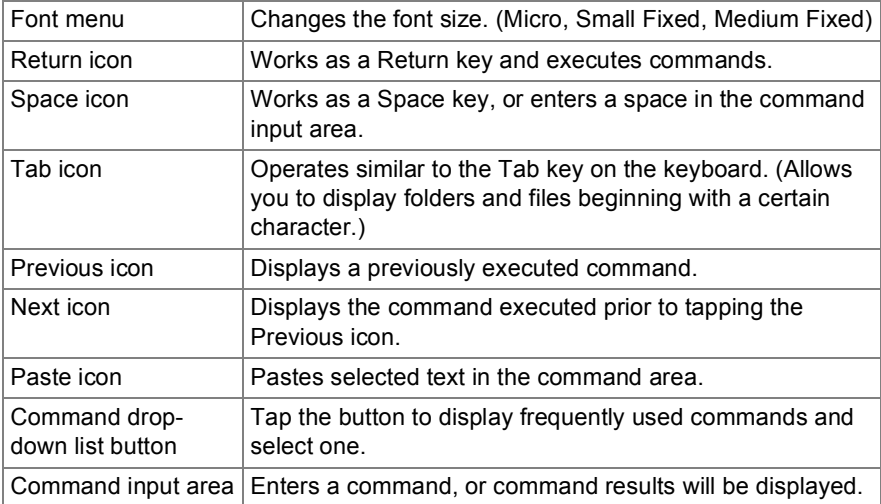

The Terminal application allows the Linux-based basic commands to manage files stored in the unit. Be careful when executing Linux commands to prevent losing or erasing important files on the SL-5600.

**SHARP CORPORATION**